## Scarica la guida Informazioni di base su MacBook Pro

Scopri di più sulla configurazione e sull'utilizzo di MacBook Pro nel manuale<br>*Informazioni di base su MacBook Pro*. Per visualizzarlo, vai su support.apple.com/ guide/macbook-pro.

## Supporto

Per informazioni dettagliate, vai su support apple.com/it-it/mac/macbook-pro.<br>Per contattare Apple, vai su support apple.com/it-it/contact.

# $\bullet$  MacBook Pro

Alcune funzionalità non sono disponibili in tutte le aree. © 2022 Apple Inc. Tutti i diritti riservati. Abdure runnonund non bono disponism in tutte to those of 2022 Apple in California. Printed in XXXX 7034-05167-A

# MacBook Pro ti dà il benvenuto

MacBook Pro si avvia automaticamente quando lo apri sollevando lo schermo. con Impostazione assistita sarà pronto in un batter d'occhio.

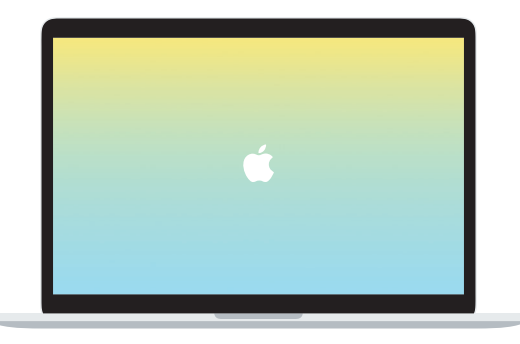

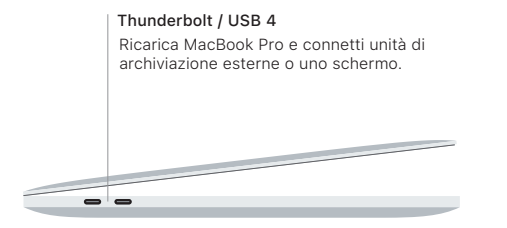

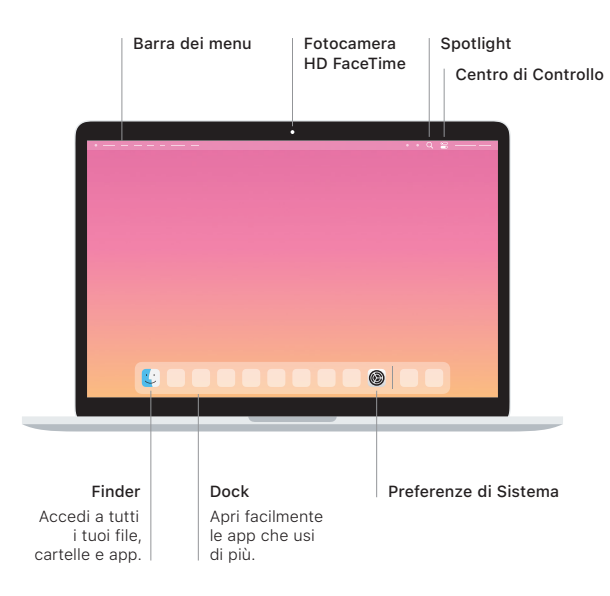

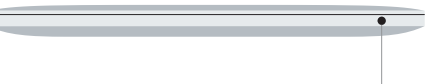

#### Uscita auricolari

#### **Touch Bar**

La Touch Bar cambia in base all'applicazione e all'attività attuale. Utilizza la Control Strip sulla destra per regolare i controlli che usi più spesso, come il volume e la luminosità. Tocca & per espandere la Control Strip. Tocca & sulla sinistra per chiuderla.

#### Touch ID

Con la tua impronta digitale puoi sbloccare MacBook Pro ed effettuare acquisti su App Store, sull'app TV di Apple, su Apple Books e sui siti web utilizzando Apple Pay.

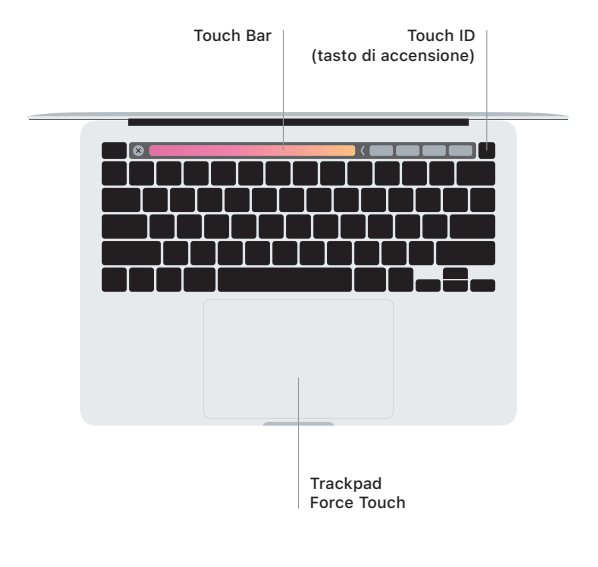

#### Azioni del trackpad Multi-Touch

. Sfiora il trackpad con due dita per scorrere in alto, in basso o lateralmente. Scorri con due dita per sfogliare pagine web e documenti. Fai clic con due dita per usare il tasto destro. Puoi anche fare clic e premere ulteriormente sul trackpad per effettuare un clic deciso su un testo e mostrare ulteriori informazioni. Per saperne di più, seleziona Preferenze di Sistema nel Dock. quindi fai clic su Trackpad.